## **ANLEITUNG MEISTER für WINDOWS**

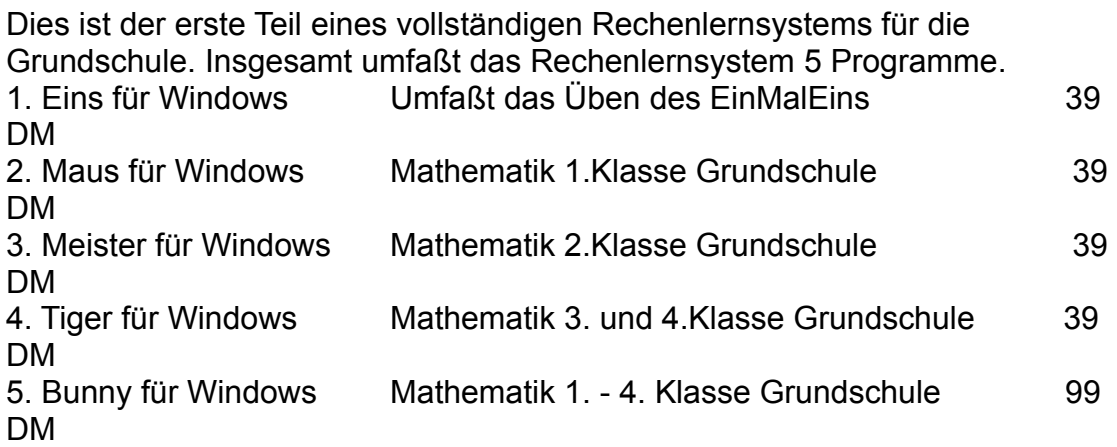

Für die Programme 1 - 4 sind auch DOS-Versionen erhältlich. Die Preise entnehmen Sie bitte der Hilfe ( Andere Anwendungen von AW-Soft )

Zu den oben aufgeführten Programmen gibt es auch noch weitere Zusatzdisketten.

- 1. Witze 1
- 2. Witze 2 ( je Diskette 100 weitere Witze )
- 3. Witze 3 jeweils 15 DM
- 4. Grafik ( 50 zusätzliche Grafiken )25 DM.

## **Rechtschreibtrainer**

## **Conradi für Windows Rechtschreiblernprogramm 1. - 8.Klasse 39 DM**

Bei Barzahlung oder bei Zahlung durch Verrechnungsscheck werden keine Versandkosten berechnet. Bei Nachnahmeversand rechne ich einen Versandkostenanteil von 10 DM.

**Händleranfragen und Schulen willkommen !!!!! Händleranfragen und Schulen willkommen !!!!! Händleranfragen und Schulen willkommen !!!!! Händleranfragen und Schulen willkommen !!!!!**

## **Unterschiede Vollversion <==> Sharewareversion**

1. Der Registrierhinweis und die Zeitschleife bei Programmstart und Programmende entfällt.

2. Du erhälst noch ein Programm, mit dem du selbst Witze eingeben kannst, die du dir dann später anzeigen lassen kannst.

3. Der Vollversion sind 40 unterschiedliche Bilder und 100 lustige Witze beigefügt.

- 4. Du kannst frei wählen, wieviele Aufgaben du pro Lektion üben möchtest.
- 5. Du erhälst noch Halma für Windows mit lustigen Figuren

#### Wie erhälst du die Vollversion ?

Wähle den Menüpunkt Drucke/Registrierformular aus. Anschließend wird ein Formular angezeigt. Dies mußt dann du oder deine Eltern vollständig ausfüllen und von deinen Eltern unterschrieben an mich schicken. Du erhälst dann spätestens nach einer Woche die neueste und uneingeschränkte Version von Maus.

#### **Systemvorraussetzungen**

- 1. mindestens 386-er PC
- 2. Windows ab Version 3.0
- 3. Maus
- 4. Freien Festplattenspeicher 6 Mb

## **Händleranfragen und Schulen willkommen !!!!!**

# **Bedienungshinweise**

Nachdem du einen der Menüpunkte ausgewählt hast, erscheint ein Fenster. In dem Fenster wird dir dann eine Aufgabe angezeigt, die du lösen mußt. Die Aufgaben werden beispielsweise auf folgende Weise ausgegeben :

Beispiel :  $3 + 4 = ??$ 

Die Anzahl der Fragezeichen gibt dir einen Hinweis darauf, wie groß das Ergebnis ist. Wenn du nun eine der Tasten 0 bis 9 drückst, werden die Fragezeichen durch diese Werte ersetzt. Hast du dich vertippt oder verrechnet und möchtest dein Ergebnis verbessern, mußt du die BACKSPACE-Taste ( <------ ) drücken. Die bereits eingetippte Zahl wird dann wieder durch ein Fragezeichen ersetzt.

So, nun möchte ich die Funktionen der einzelnen Menüpunkte beschreiben.

# **Das "=" Menü**

Das "=" Menü umfaßt zwei Menüpunkte.

Der erste Menupunkt lautet Uhr. Dies ist ein kleine Analoguhr, die ein paar lustige Effekte beinhaltet. Der eine Effekt ist Harmonie. Durch Anklicken dieses Menüpunktes wird eine kleine Melodie gespielt. Allerdings ist hierfür eine Sound-Karte erforderlich.

Der zweite Effekt lautet Kuckuck. Was er macht ? Schau es dir einfach an.

Der zweite Menüpunkt beinhaltet einen Taschenrechner. Mit diesem

Taschenrechner kannst du deine Rechnungen überprüfen. Er kann alle Grundrechenarten.

# **Das "PLUS"-Menü**

Dieses Menü umfaßt insgesamt 9 Menüpunkte. Die unterschiedlichen Menüs haben unterschiedlichen Schwierigkeitsgrad.

Alle Übungen dieses Menüs üben das Zusammenzählen zweier Zahlen bzw. dreier Zahlen auf unterschiedliche Art und Weise.

## Übung 1 : **Plus von großer und kleiner Zahl**

Wenn du diesen Punkt auswählst kannst du das Zusammenzählen von zwei Zahlen üben. Die eine Zahl kann bis zu 100 groß werden, die kleine Zahl wird nicht größer als 10. Das Ergebnis bleibt kleiner als 100.

## Übung 2 : **Plus von zwei großen Zahlen**

Über diesen Menüpunkt kannst du das Zusammenzählen von zwei großen Zahlen trainieren. Die Zahlen, die du zusammenzählen mußt, sind nicht kleiner als 20 und nicht größer als 100. Das Ergebnis wird ebenfallls nicht größer als 100

## Übung 3 : **Plusaufgaben mit einer Unbekannten**

Hier kannst du das Rechnen mit Unbekannten üben. In dieser Übung erhälst du Aufgaben von folgendem Aussehen :

#### **Beispiel :**

**sei a = 30 dann a + 52 = ??**

#### Übung 4 : **Plusaufgaben mit einer Unbekannten #2**

Auch in dieser Lektion kannst du wie in Plusaufgaben mit einer Unbekannten, das Rechnen mit Variablen üben. In dieser Lektion erhälst du Aufgaben von folgendem Aussehen :

#### **Beispiel :**

**sei 1 + b = 24 dann b = ??**

## Übung 5 : **Plusaufgaben von 10 bis 100**

In dieser Übung trainierst du das Addieren von zwei Zahlen. Das Ergebnis der

Addition liegt zwischen 10 und 100.

#### Übung 6 : **Plusaufgaben von 100 bis 200**

Das Ergebnis der Addition liegt zwischen 100 und 200.

#### Übung 7 : **Plusaufgaben von ? bis ?**

In dieser Lektion kannst du das Addieren von zwei Zahlen üben. Den Bereich, den das Ergebnis abdecken soll, kannst du selbst bestimmen. Nachdem du diesen Menüpunkt ausgewählt hast, erscheint eine Dialogbox, in der du die Grenzen eingeben kannst. Der Wert Von ist der Wert, den das Ergebnis mindestens annehmen soll, der Wert Bis ist der Wert, den das Ergebnis höchstens annehmen soll.

#### Übung 8 : **Lange Plusaufgaben**

In dieser Übung sollst du das Zusammenzählen von drei Zahlen üben. Das Ergebnis der Addition wird nicht größer als 100.

#### Übung 9 : **Vergleich Summe mit Zahl**

In dieser Übung sollst du eine Summe mit einer Zahl vergleichen, d.h. du sollst herausfinden, ob das Ergebnis der Summe größer oder kleiner als der Wert der Zahl ist.

#### **Beispiel :**

**20 + 54 ? 43** 

## **Das "MINUS"-Menü**

Die Übungen dieses Menüs haben fast das gleiche Aussehen, nur daß du hier zwei bzw drei Zahlen voneinander abziehen sollst.

#### Übung 1 : **Minus von großer und kleiner Zahl**

Wenn du diesen Punkt auswählst kannst du das Subtrahieren von zwei Zahlen üben. Die eine Zahl kann

bis zu 100 groß werden, die kleine Zahl wird nicht größer als 10. Das Ergebnis bleibt kleiner als 100.

#### Übung 2 : **Minus von zwei großen Zahlen**

Über diesen Menüpunkt kannst du das Subtrahieren von zwei großen Zahlen trainieren. Die Zahlen, die du voneinander subtrahieren mußt, sind nicht kleiner als 20 und nicht größer als 100. Das Ergebnis wird ebenfallls nicht größer als 100

#### Übung 3 : **Minusaufgaben mit einer Unbekannten**

Hier kannst du das Rechnen mit Unbekannten üben. In dieser Übung erhälst du Aufgaben von folgendem Aussehen :

#### **Beispiel :**

#### **sei a = 52 dann a - 30 = ??**

#### Übung 4 : **Minusaufgaben mit einer Unbekannten #2**

Auch in dieser Lektion kannst du wie in Minusaufgaben mit einer Unbekannten, das Rechnen mit Variablen üben. In dieser Lektion erhälst du Aufgaben von folgendem Aussehen :

#### **Beispiel :**

**sei 30 - b = 24 dann b = ??**

## Übung 5 : **Minusaufgaben von 10 bis 100**

In dieser Übung trainierst du das Subtrahieren von zwei Zahlen. Das Ergebnis der Subtraktion liegt zwischen 10 und 100.

#### Übung 6 : **Minusaufgaben von 100 bis 200**

In dieser Lektion übst du das Subtrahieren von zwei Zahlen. Das Ergebnis liegt zwischen 100 und 200.

## Übung 7 : **Minusaufgaben von ? bis ?**

In dieser Lektion kannst du das Subtrahieren von zwei Zahlen üben. Den Bereich, den das Ergebnis abdecken soll, kannst du selbst bestimmen. Nachdem du diesen Menüpunkt ausgewählt hast, erscheint eine Dialogbox, in der du die Grenzen eingeben kannst. Der Wert Von ist der Wert, den das Ergebnis mindestens annehmen soll, der Wert Bis ist der Wert, den das Ergebnis höchstens annehmen soll.

## Übung 8 : **Lange Minusaufgaben**

In dieser Übung sollst du das Subtrahieren von drei Zahlen üben. Das Ergebnis der Subtraktion wird nicht größer als 100.

## Übung 9 : **Vergleich Differenz mit Zahl**

In dieser Übung sollst du das Ergebnis einer Subtraktionsaufgabe mit einer Zahl vergleichen, d.h. du sollst herausfinden, ob das Ergebnis der Subtraktion größer oder kleiner als der Wert der Zahl ist.

## **Beispiel :**

**54 - 20 ? 43** 

## **Das "DIVIDIERE"-Menü**

#### Übung 1 : **Teilen mit 2 und 10**

In dieser Lektion erhälst du Zahlen, die du entweder durch 2 oder 10 teilen mußt.

#### Übung 2 : **Teileaufgaben bis 100**

In dieser Übung erhälst du eine Zahl kleiner 100, die du durch eine Zahl kleiner 5 dividieren sollst.

## **Das "GEMISCHT"-Menü**

Dieser Menüpunkt übt die Punkt-Vor-Strich Regel.

## Übung 1 : **Mal und Plus gemischt**

In dieser Übung sowie in den weiteren Übungen dieses Menüpunktes sollst du die Punkt-vor-Strich Rechnung trainieren. In dieser Übung erhälst du Aufgaben, in der Mal und Plus vorkommen.

## **Beispiel :**

## **4 + 3 X 5 = ??**

## Übung 2 : **Mal und Minus gemischt**

In dieser Übung wird die Multiplikation und die Subtraktion in einer Aufgabe vermischt.

## **Beispiel :**

## **4 X 6 - 5 = ??**

## Übung 3 : **Mal mit Plus oder Minus**

In dieser Übung erhälst du Aufgaben, in denen entweder die Multiplikation mit der Subtraktion oder die Multiplikation mit der Addition vermischt werden.

## **Beispiel :**

**4 + 3 X 7 = ?? oder 3 X 5 - 4 = ??**

## Übung 4 : **Multiplikation mit 10 und Addition**

In dieser Lektion wird wiederum die Multiplikation mit der Addition vermischt. Jedoch werden hier Zahlen kleiner 10 mit 10 multipliziert.

## **Beispiel :**

## **2 X 10 + 5 X 10 = ??**

## Übung 5 : **Teilen und Plus gemischt**

In dieser Übung wird die Division mit der Addition kombiniert.

## **Beispiel :**

## **4 + 10/ 5 = ?**

## Übung 6 : **Teilen und Minus gemischt**

In dieser Übung erhälst du Aufgaben, bei denen die Division und die Subtraktion miteinander kombiniert werden.

## **Beispiel :**

## **25 - 39 / 3 = ??**

## Übung 7 : **Teilen mit Plus oder Minus gemischt**

In dieser Übung erhälst du Aufgaben bei denen entweder die Subtraktion und die Division oder die

Addition mit der Division kombiniert werden.

#### **Beispiele :**

**12 + 6 / 2 = ?? oder 12 - 6 / 2 = ?**

# **Das "KLAMMER"-Menü**

Dieser Menüpunkt enthält Aufgaben, mit deren Hilfe die Klammerrechnung beübt werden kann.

#### Übung 1 : **Klammerrechnung Mal und Plus**

In dieser Übung sollst du die klammerrechnung üben. Du erhälst Aufgaben, in denen die Addition und die Multiplikation miteinander vermischt werden.

#### **Beispiel :**

**(4 + 6 ) X 2 = ?? oder 4 + ( 5 X 6 ) = ??**

#### Übung 2 : **Klammerrechnung Mal und Minus**

In dieser Übung sollst du die Klammerrechnung in Verbindung mit der Multiplikation und der Subtraktion üben.

#### **Beispiele :**

**4 X ( 5 - 3 ) = ? oder 10 - ( 4 X 2 ) = ??**

#### Übung 3 : **Klammerrechnung Mal und Plus oder Minus**

In dieser Übung sollst du, wie in den zwei vorangegangenen die Klammerrechnung in Verbindung mit der Subtraktion und der Addition und der Multiplikation üben.

#### **Beispiele :**

**4 + ( 6 X 3 ) = ?? oder 4 - ( 6 X 3 ) = ??**

## Übung 4 : **Klammerrechnung Teile und Plus**

In dieser Übung sollst du die Klammerrechnung üben. Du erhälst Aufgaben, in

denen die Addition und die Subtraktion miteinander vermischt werden.

**Beispiel :**

**(4 + 6 ) / 2 = ?? oder 4 + ( 6 / 2 ) = ??**

## Übung 5 : **Klammerrechnung Teile und Minus**

In dieser Übung sollst du die Klammerrechnung in Verbindung mit der Division und der Subtraktion üben.

## **Beispiele :**

**4 / ( 5 - 3 ) = ? oder 10 - ( 4 / 2 ) = ?**

## Übung 6 : **Klammerrechnung Teile und Plus oder Minus**

In dieser Übung sollst du, wie in den zwei vorangegangenen die Klammerrechnung in Verbindung mit der Subtraktion und der Addition und der Division üben.

#### **Beispiele :**

**4 + ( 6 / 3 ) = ? oder 4 - ( 6 / 3 ) = ?**

# **Einstellungen**

Das Menü Einstellungen dient zum Konfigurieren von EINS. So können die Zeichensätze, die Belohungsart, die Aufgabenanzahl und andere Einstellungen angepaßt werde.

## Zeichensätze

Hier können die Zeichensätze für alle Übungen eingestellt werden. Es kann sowohl der Zeile in der die Übung angezeigt wird, der Zeile, in der die Lösung eingegeben werden muß, der Zeile in der der lustige Spruch, als auch der Zeile, in der ein kleiner Hilfehinweis angezeigt wird, ein eigener Zeichensatz zugeordnet werden.

Worauf ist zu achten ? In ersten Linie mußt du darauf achten, daß du einen deutschen Zeichensatz wählst, der die Umlaute ä,ö,ü,Ä,Ö,Ü enthält. Viele amerikanische oder englische Zeichensätze enthalten diese Buchstaben nicht, da sie in diesen Sprachen nicht vorkommen.

Sollte also anstelle eine ä ein %-Zeichen oder irgendein anderes unsinniges Zeichen angezeigt werden, ist dies nicht ein Fehler des Programmes, sondern ein falscher Zeichensatz.

#### Noch ein Tip!

In der Lektion F sind Übungen, die sich mit der Groß- und Kleinschreibung befassen. Sollten dir diese Übungen nicht ausreichen, kannst du durch wählen eines Zeichensatzes der nur Groß- oder nur Kleinbuchstaben enthält ( nur für Übungszeile ), die Lektion Klassiker zu einer Groß- und Kleinschreibübung umfunktionieren.

Standardmäßig habe ich die Schriftart Arial eingestellt.

#### Aufgabenanzahl

Hier kannst du einstellen, wieviele Aufgaben du pro Übung lösen möchtest. In der Sharewareversion ist die maximale Anzahl von Aufgaben die du pro Übung einstellen kannst auf 5 begrenzt, in der Vollversion können beliebige werte bis 99 eingestellt werden.

Die Anzahl der Aufgaben entscheidet auch darüber, wieviele Aufgaben richtig gelöst werden müssen, bis ein Bild oder ein Witz angezeigt wird.

#### **Also, liebe Eltern, wählt diesen Wert nicht allzu groß bei Kindern, die noch viele Fehler machen, um sie nicht zu demotivieren!!!**

#### Witzeanzahl

In Witzeanzahl kannst du nachschauen, wieviele Witze vorhanden sind. Auch benötigst du diesen Menüpunkt zur Eingabe von Witzen. Lies hierzu bitte unter dem Punkt Witte eingeben in der Onlinehilfe nach.

#### **Hintergrundbild**

Im Programmfenster wird ein Bild angezeigt. Hier kannst du ein anderes Bild laden, das dann im Programmfenster angezeigt wird. Klicke einfach einmal auf den Namen des Bildes, das du laden möchtest, so daß er hervorgehoben dargestellt wird und klicke anschließend den Installieren-Schalter an.. Das Bild wird dann im Programmfenster angezeigt.

#### Sound

Zu Conradi werden mehrere Sounddateien mitgeliefert, die bei bestimmten Programmpunkten abgespielt werden ( Anzeigen eines Belohnungsbildes, Witzes etc. ).

Wenn sich in dem kleinen Kästchen ein schwarzes Kreuz befindet, ist die Soundausgabe eingeschaltet, ist das Kästchen leer, ausgeschaltet. Wenn du mit der Maus in den Bereich des Kästchens klickst, kannst du die Einstellung ändern.

#### Belohnungsart

Als Belohnung für eine richtig gelöste Übung kannst du unter mehreren Möglichkeiten wählen.

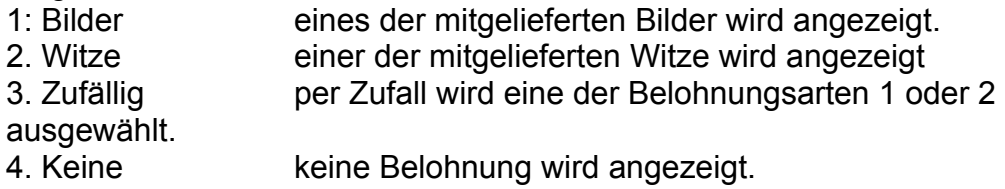

#### Wtize eingeben

Dieser Menüpunkt steht nur in der Vollversion zur Verfügung. Hier kannst du eigene Witze eingeben. ( Siehe hierzu in der Onlinehilfe unter Witze eingeben )

## **Das "Hilfe"-Menü**

Dieses Menü umfaßt 4 Menüpunkte.

Der erste Menüpunkt "**Anleitung"** zeigt dir diese Anleitung an.

Der Menüpunkt "**Inhalt"** zeigt dir das Inhaltsverzeichnis der Hilfedatei an. Hier kannst du dir Informationen zu möglicherweise auftretenden Fragen holen. Der Menüpunkt "**Hilfe benutzen"** erklärt dir, wie du schnell und erfolgreich die Hilfe benutzen kannst.

Und der letzte Menüpunkt "**Info"** gibt dir Auskunft über die vorliegende Programmversion.

# **Lizenzbestimmungen**

Die Lizenz der Vollversion gilt nur für einen Rechner. Hierfür eignet sich der Vergleich mit einem Buch. Ein Buch kann auch immer nur von einer Person gleichzeitig gelesen werden. So darf das Programm immer nur auf **einem** Rechner installiert werden. Sollten Sie beabsichtigen, das Programm auf mehreren Rechnern gleichzeitig laufen zu lassen, müssen Sie eine Mehrfachlizenz erwerben.

Fragen Sie einfach nach. Das ist billiger wie Sie vielleicht denken.

Des weiteren gelten wie für kommerzielle Software auch, daß das Programm nur zu eigenen Zwecken kopiert ( Schutzkopie ) kopiert werden darf und nicht an andere Anwender weitergegeben werden darf.

Meine Adresse : Andreas Will

Im Woogtal 28 67273 Bobenheim Tel. : 06353/2853

Solltest du irgendwelche Fragen haben, kannst du mich jederzeit anrufen.